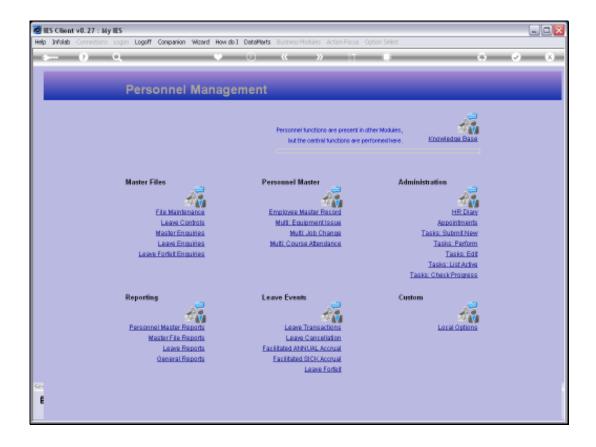

Slide 1

Slide notes: If we have a Student Support Program for our Employees, then any Student Payment detail can be revealed by the Student Payments Report. This option is found at 'General Reports'.

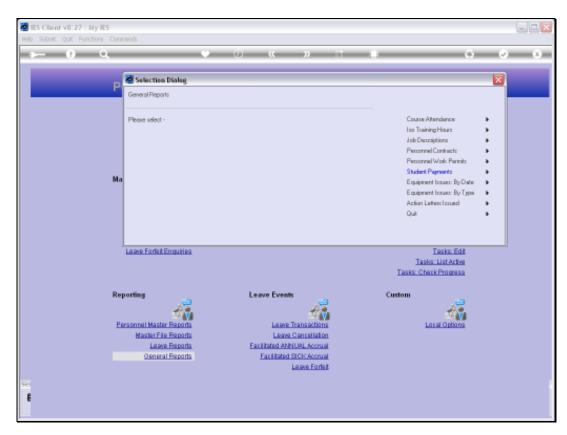

Slide 2 Slide notes:

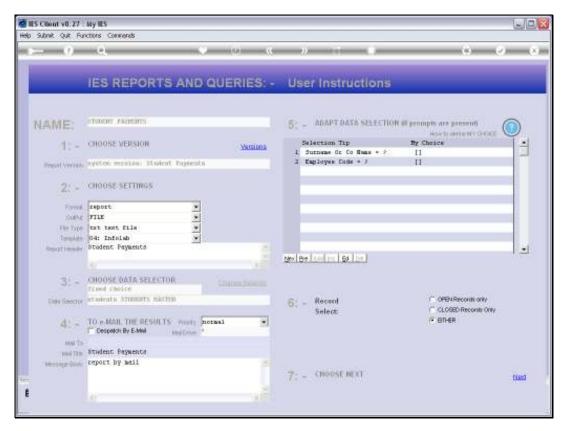

Slide 3 Slide notes:

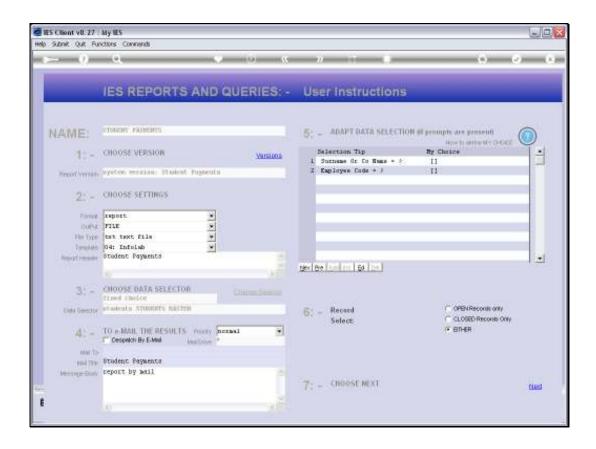

## Slide 4

Slide notes: We can select all Students on the Support Program or we can select by Name or Employee Code.

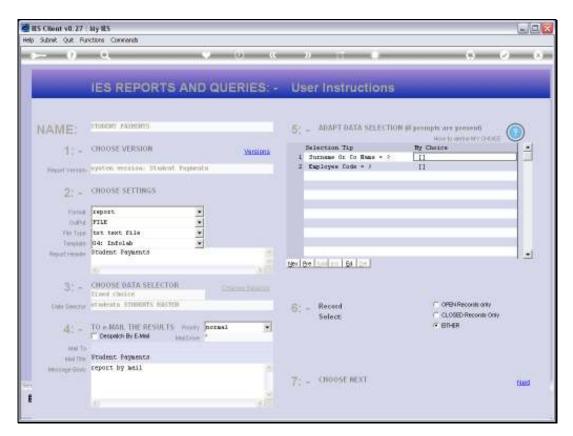

Slide 5 Slide notes:

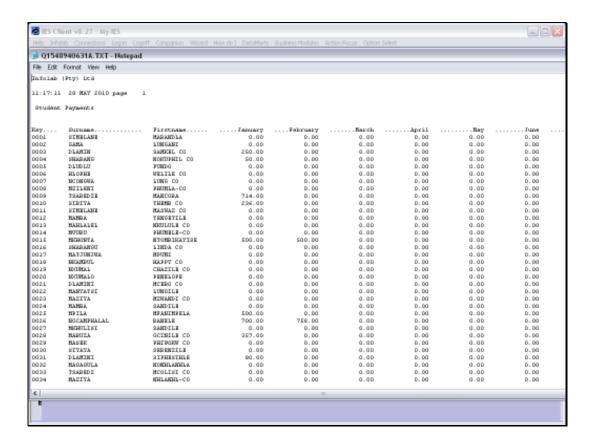

Slide 6

Slide notes: And this is an example of the result for the Student Payments Report.

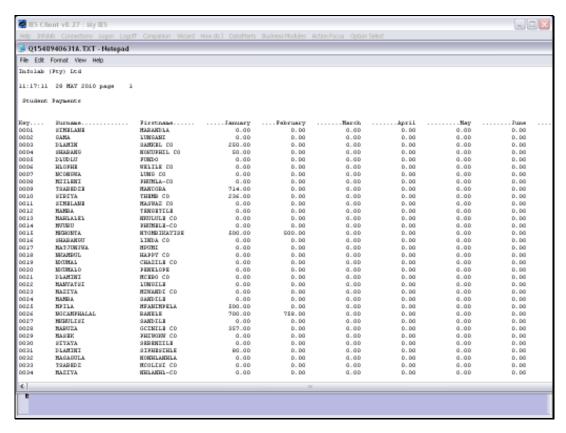

Slide 7 Slide notes: